# NOHEP

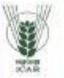

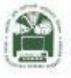

# ACADEMIC MANAGEMENT SYSTEM

NAHEP Component 2A Project "Investment in ICAR Leadership for Agriculture Higher Education"

# Student Reference Manual

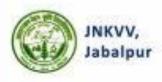

Division of Computer Applications ICAR - IASRI Library Avenue, Pusa New Delhi - 110012

support.auams@icar.gov.in 011-25842274, 011-25842275

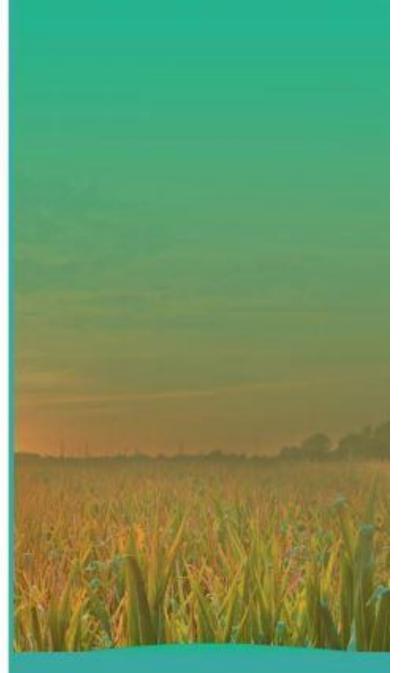

#### **Table of Contents**

| 1. Intro | oduction1                                                    |
|----------|--------------------------------------------------------------|
| 1.1      | Activity Diagram for using Academic Management System (AMS)2 |
| 2. Stuc  | lent Account3                                                |
| 2.1      | Register As A Student                                        |
| 2.2      | Guidelines for Filling Up Registration Form4                 |
| 3.Acce   | ess Home Page of AMS5                                        |
| 4. Logi  | n as Student6                                                |
| 4.1      | Student Qualification Editing/Updating7                      |
| 4.2      | Student Update/Edit Basic Profile7                           |
| 5. Fee   | Payment Module to the Student10                              |
| 6.Plan   | of Post Graduate Work(PPW)11                                 |
| 6.1      | Choosing Minor Discipline12                                  |
| 6.2      | Selecting Course                                             |

#### **Table of Contents**

| 1. Intro | oduction                                                  | 1    |
|----------|-----------------------------------------------------------|------|
| 1.1      | Activity Diagram for using Academic Management System (AM | 1S)2 |
| 2. Stu   | dent Account                                              | 3    |
| 2.1      | Register As A Student                                     | 3    |
| 2.2      | Guidelines for Filling Up Registration Form               | 4    |
| 3.Acc    | ess Home Page of AMS                                      | 5    |
| 4. Log   | gin as Student                                            | 6    |
| 4.1      | Student Qualification Editing/Updating                    | 7    |
| 4.2      | Student Update/Edit Basic Profile                         | 7    |
| 5. Fee   | Payment Module to the Student                             | 10   |
| 6.Plan   | of Post Graduate Work (PPW)                               | 11   |
| 6.1      | Choosing Minor Discipline                                 | 12   |
| 6.2      | Selecting Course                                          | 13   |
| 7. Ann   | nexure                                                    | 30   |
| 8.1      | Annexure 1                                                | 31   |
| 8.2      | Annexure 2                                                |      |

## List of Figures

| Figure 1.1 Activity Diagram for using Academic Management System (AMS)2 |
|-------------------------------------------------------------------------|
| Figure 2.1 Registration Page                                            |
| Figure 2.2 - Registration Successfully4                                 |
| Figure 3 - Home Page of the Academic Management System5                 |
| Figure 4 - Login as Student6                                            |
| Figure 4.1 - Student Profile Editing/Updating7                          |
| Figure 4.2(a) Student Update/Edit Basic Profile8                        |
| Figure 4.2(b) Student Update/Edit Basic Profile9                        |
| Figure 4.2(c) Student Verify Email id10                                 |
| Figure 5 Fee Payment Module11                                           |
| Figure 6.1 Choosing MinorDiscipline12                                   |
| Figure 6.2 Selecting Course13                                           |
| Figure 6.3(a) links for Selecting Advisory Committee Members15          |
| Figure 6.3(b) Advisory Committee Members16                              |
| Figure 6.4 Plan of Post Graduate Work (PPW)17                           |

#### 1. Introduction

Academic Management System (AMS) has been customized by the NAHEP Component 2 Project Team at ICAR-Indian Agricultural Statistics Research Institute (IASRI) for the implementation at various Agricultural Universities. It is a web enabled system for management of all the various academic activities of the university. The system caters to the needs of different users: Dean, Registrar, Professor, Head, Guide, Student, Teacher, Student, Administrators and Officials for performing their assigned tasks. This system has been designed in a modular approach with in-built work flows. AMS ensures that the individuals

responsibleforthenexttaskarenotifiedandreceivethedatatheyneedtoexecuteattheirstage of process. At present five modules have been envisaged viz., Student Management, Student Management, Course Management, Administration Management and E-Learning.

AMS facilitates in automation of various academic processes of the university and enhances the efficiency of the overall system by saving time and efforts involved in manual processes. It continues to be customized as per the respective needs of the various universities.

### 1.1 Activity Diagram for using Academic Management System(AMS)

In AMS student members can registered himself/herself through the registration page, after that they can access their profile's only after admin approval.

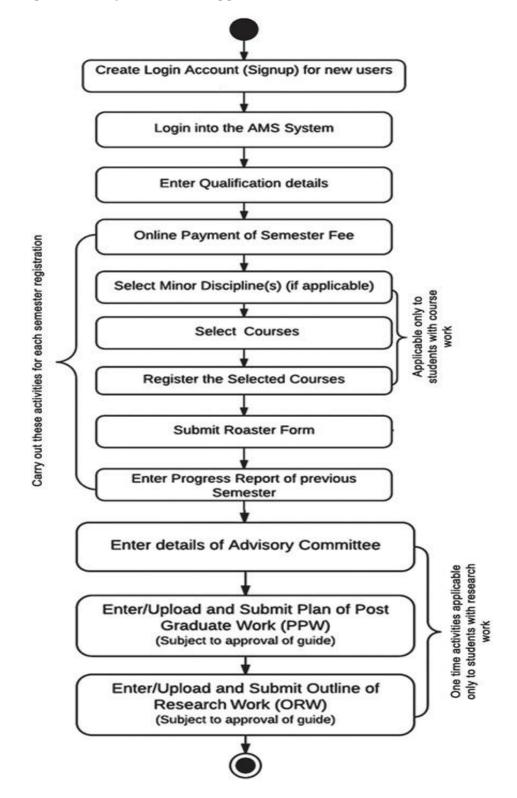

Fig. 1.1 Activity Diagram for using Academic Management System (AMS)

## 2. Student Account

In AMS student members can registered himself/herself through the registration page, after that they can access their profile's only after admin approval.

### 2.1 Registeredas a Student

Student will have to registered as a student member from the registration page. Then only admin approved as a student, student can login into their profile.

|                       | Jawaharlal                       | Academic Maı<br>Nehru Krishi | 1agement Sys<br>Vishwavidyal                                                       | tem<br>aya , Jabalpur           |          |
|-----------------------|----------------------------------|------------------------------|------------------------------------------------------------------------------------|---------------------------------|----------|
| HOME NAHEP CONTACT US |                                  |                              |                                                                                    |                                 |          |
|                       |                                  | USER REG                     | ISTRATION                                                                          |                                 |          |
|                       | "User Type                       |                              | "User ID/Username                                                                  |                                 |          |
|                       | Select UserType                  |                              | trilokiprakash71                                                                   |                                 |          |
|                       |                                  |                              |                                                                                    |                                 |          |
|                       | "Password                        |                              | *Confirm Password                                                                  |                                 |          |
|                       | Password                         |                              | Confirm Password                                                                   |                                 |          |
|                       | Title First Name                 |                              | Middle Name                                                                        | Last Name                       |          |
|                       | Title * First Name               |                              | Middle Name                                                                        | Last Name                       |          |
|                       | "Father Name                     | "Mother Name                 |                                                                                    | "Religion                       |          |
|                       | Father Name                      | Mother Name                  |                                                                                    | Peligion                        | <i>a</i> |
|                       | "Gender                          | *Category                    |                                                                                    | Physically Challenged?          |          |
|                       | Gender (*                        |                              |                                                                                    | Physically Challenged           |          |
|                       |                                  |                              |                                                                                    |                                 |          |
|                       | "Date of Birth                   |                              | *Blood Group<br>Blood Group                                                        |                                 | -        |
|                       |                                  |                              |                                                                                    |                                 |          |
|                       | *Degree                          |                              | *Discipline                                                                        |                                 |          |
|                       | Degree                           |                              | Discipline                                                                         |                                 |          |
|                       | *Select College                  |                              | Audioor Namber                                                                     |                                 |          |
|                       | Select College                   |                              | Aadhar No                                                                          |                                 |          |
|                       | "Enul ID                         |                              | "Mobile No                                                                         |                                 |          |
|                       | trikkiprakash71@gmail.com        |                              | Mobile No                                                                          |                                 |          |
|                       | Bank A/C No                      | Bank Name & Brands           |                                                                                    | WSC Code                        |          |
|                       | Bank A/C No                      | Bank Name & Branch           |                                                                                    | IPSC Code                       |          |
|                       |                                  |                              |                                                                                    |                                 |          |
|                       | *Address Official/Correspondence |                              |                                                                                    | ime as correspondence address ) |          |
|                       | Address Official/Correspondence  | 1                            | Address Permanent                                                                  |                                 | h.       |
|                       | Country                          |                              | *Domicile State                                                                    |                                 |          |
|                       | Country                          |                              | *Demicile State                                                                    |                                 |          |
|                       |                                  |                              |                                                                                    |                                 |          |
|                       |                                  |                              | lest                                                                               |                                 |          |
|                       | KA                               | Implemented Under            | ersion 2.0<br>NAHEP Component-II<br>puter Applications<br>usa, New Delhi - 110 012 |                                 |          |
|                       |                                  |                              |                                                                                    |                                 |          |

Fig. 2.1 Registration Page

#### 2.2 Guidelines for Filling Up Registration Form

- In the field \*Create User Name/ID user has to create a login account which will be used to access the system. The user may select the User Name/ID of his/her choice. Student are advised to remember/ retain the created User Name/ID for future reference.
- Enter your first name in the textbox next to \*First Name label.
- Enter your father's name in the textbox next to **\*Father's Name** label. Please don't prefix the father name with Sh., Mr. or Dr.
- **\*Password** must be at least 7 characters long and must include special characters.
- Use calendar to enter \*D.O.B.
- After filling all the required details, click on **next** button to preview all the related information. Then click on preview button after verified all the information if it is correct click on **submit button**.
- After the request has been sent to the admin, then admin approved that request as a student, head, professor or guide.

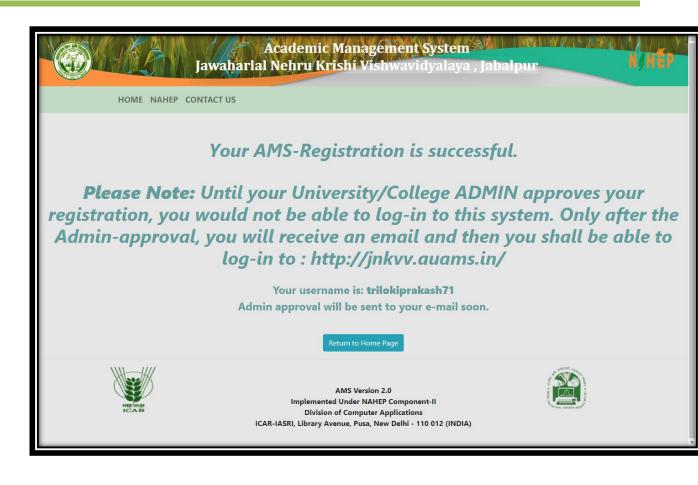

Fig. 2.2Registration Successfully

#### 3. Access Home Page of AMS

- Enter the AMS URL assigned to your university into the web browser.
- Home Page of AMS of your university will be displayed on the screen.

| Academic Mar<br>Jawaharlal Nehru Krishi                                                                                                    | agement System<br>Vishwavidyalaya , Jabalpur                                                                                                    |
|----------------------------------------------------------------------------------------------------|----------------------------------------------------------------------------------------------------|
| HOME NAHEP CONTACT US                                                                                                    |                                                                                                    |
| ion Of Academic Management System on (14th Aug 2020)                                                                                                    |                                                                                                    |
| Image: Contract of Contract of Cont | Ever Registration<br>Sovernment of India with the assistance of the State Government established the biggest multi-campus university at Jabalpur,<br>in the heart of India, named after the architect of modern India, Pt. Jawaharlal Nehru based on the recommendations of<br>Radhakrishnan Commission (1949) on the concept of Establishment of Agricultural Holiversity. An approach was envisaged to<br>narrowed down the gap between the experts and Farmers Strough Joint Indo-American Team on Agricultural Research and<br>Every Strough Strough Strough Strough Strough Joint Indo-American Team on Agricultural Research and<br>Every State Strough Strough Strough Strough Joint Indo-American Team on Agricultural Research and<br>Every State Strough Strough Strough Joint Indo-American Team on Agricultural Nehru Krishi<br>Vishwa Vishyaya (NIXVV) came into existence and was insugurated by the then Union Minister for Information and<br>Broadcasting Smt. Indira Gandhi. About AMS & JNKVV, Jabalpur                                                                                                    |
| New Updates                                                                                                    | Resources Events of the second second |
| Implemented Unde<br>ICAR Division of Com                                                                                                    | Version 2.0<br>r NAHEP Component-II<br>uputer Applications<br>usa, New Delhi - 110 012 (INDIA)                                                                                                    |

Fig. 3 Home Page of the Academic Management System

#### 4. Login as Student

After administrator approval student will received an email in which user id and password is mention. By using them student can easily access their profile.

- Student open the URL into the Web browser.
- Enter the University URL.
- On home page click on login button then enter user id and password then click on **login button**.

| Jawaharla                                                                     | Academic Management System<br>I Nehru Krishi Vishwavidyalay                                                                         |                                                                                                    |
|-------------------------------------------------------------------------------|----------------------------------------------------------------------------------------------------|----------------------------------------------------------------------------------------------------|
| HOME NAHEP CONTACT US                                                         |                                                                                                    |                                                                                                    |
|                                                                               | Sensitization Workshop O                                                                                                    | n NAHEP Component-2 Activities And Implementation Of Aca                                                                                                    |
| Events of JNKVV, Jabalpur<br>Preparet and and and and and and and and and and |                                                                                                    | ► Every Leveletation ★ ★  ★ ★ ★ ★ ★ ★ ★ ★ ★ ★ ★ ★ ★ ★ ★ ★ ★ ★ ★ ★ ★ ★ ★ ★ ★ ★ ★ ★ ★ ★ ★ ★ ★ ★ ★ ★ ★ ★ ★ ★ ★ ★ ★ ★ ★ ★ ★ ★ ★ ★ ★ ★ ★ ★ ★ ★ ★< |
| New Updates                                                                   | Resources                                                                                                    |                                                                                                    |
|                                                                               | White Book     Reference Manual (#     Reference Manual (#     Reference Manual (%     Reference Manual (%     And Forder Manual (% | aculty)                                                                                                    |

Fig. 4 Login as Student

#### 4.1 Student Qualification Editing/Updating

Student have the rights to change his/her Profile information.

- To enter qualification information, click on **Personal menu**.
- Click on qualification menu and then fill all the information related to the fields.
- After complete all the information click on **submit button** to save all the correct information related to student.

|                   | Academic Managemer<br>Jawaharlal Nehru Krishi Vishway | nt System<br>/idyalaya , Jabalpur | Logged in as :<br>MR. AAKASH (Student)<br>Logout |
|-------------------|-------------------------------------------------------|-----------------------------------|--------------------------------------------------|
| 📄 Menu            |                                                       |                                   |                                                  |
| Quick Access      | Show                                                  | Qualification Grid                |                                                  |
| Personal          | Degree                                                | Please Make a Selection 💙         |                                                  |
| 🕅 Financial       | Specialization                                        |                                   |                                                  |
| Course            | Roll No.                                              |                                   |                                                  |
|                   | Marks Category                                        | Please Make a Selection 🗸         |                                                  |
| Srades            | Marks Obtained                                        |                                   |                                                  |
| Course Time Table | Total Marks                                           |                                   |                                                  |
| Related Links     | Year of Passing                                       | 2006 🗸                            |                                                  |
| Logout            | Subject                                               |                                   |                                                  |
|                   | University Category                                   | Please Make a Selection 👻         |                                                  |
|                   | University Name                                       | Please Make a Selection 👻         |                                                  |
|                   | University Name<br>(If Selected Others)               |                                   |                                                  |
|                   | Attach Transcript                                     | Choose File No file chosen        |                                                  |
|                   |                                                       | Submit                            |                                                  |
|                   |                                                       |                                   |                                                  |
|                   |                                                       |                                   |                                                  |
|                   |                                                       |                                   |                                                  |

Fig. 4.1Student Profile Editing/Updating

### 4.2 Student Update/Edit Basic Profile

Student can update their profile by this menu option

- Click on **personal menu** in the navigation bar.
- Click on **edit basic profile**.
- In this edit basic profile. There are three options are providing to the student member.

- Update Profile, Change Password, Verified Email id.
- **Update Profile** is provided to update student profile information.
- **Change Password** is provided to change password.
- Verified Email id is provided to verified email id of the student member.

|                   | Academic                                                                     | Management System                                                                | Logged in as :       |
|-------------------|------------------------------------------------------------------------------|----------------------------------------------------------------------------------|----------------------|
|                   | UPDATE DETAILS                                                               |                                                                                  | MR. AAKASH (Student) |
| Menu              | User Type                                                                    | Username                                                                         |                      |
| Quick Access      | st                                                                           | Akashsunartiya                                                                   |                      |
| Personal          | Title First Name                                                             | Middle Name Last Name                                                            |                      |
| Financial         | Mr. 🗸 Aakash                                                                 | Middle Name Sunaratiya                                                           |                      |
|                   | Father Name                                                                  | Mother Name                                                                      |                      |
| Course            | Mr. Alam Singh                                                               | Mrs. Sunita Bai                                                                  |                      |
| 💭 Grades          | Gender Category                                                              | Physically Challenged?                                                           |                      |
| Course Time Table | Male 💙 SC - S                                                                | cheduled Castes 🗸 No 🗸                                                           |                      |
| Related Links     | Date of Birth                                                                | Blood Group                                                                      |                      |
| Logout            |                                                                              | □ A+ ~                                                                           |                      |
|                   |                                                                              |                                                                                  |                      |
|                   | B.Sc.                                                                        | V Agriculture V                                                                  |                      |
|                   |                                                                              |                                                                                  |                      |
|                   | Select College                                                               | Aadhar Number                                                                    |                      |
|                   | College of Agriculture, Rewa                                                 | ✓ Aadhar No                                                                      |                      |
|                   | Email ID                                                                     | Mobile Number                                                                    |                      |
|                   | Akashsunartiya@Gmail.Com                                                     | 8462939532                                                                       |                      |
|                   | Bank A/C No Bank Nan                                                         | ne & Branch IFSC Code                                                            |                      |
|                   | Bank A/C No Bank N                                                           | Jame & Branch IFSC Code                                                          |                      |
|                   | Address Official/Correspondence                                              | Address Permanent                                                                |                      |
|                   | Village-Ugah,Post-Patlawada,Teh-<br>Shujalpur,Dist-Shajapur (M.P),Pin-465333 | Village-Ugah, Post-Patlawada, Teh-<br>Shujalpur, Dist-Shajapur (M.P), Pin-465333 |                      |
|                   | Country                                                                      | Domicile State                                                                   |                      |
|                   | India                                                                        | ✓ MADHYA PRADESH ✓                                                               |                      |
|                   |                                                                              |                                                                                  |                      |
|                   |                                                                              | Upda                                                                             |                      |

Fig. 4.2(a) Student Update/Edit Basic Profile

- To change password, click on change password.
- Enter current password then only enter new and confirm password.

| Image: Course   Image: Course   Image: Course   Image: Course   Image: Course Time Table   Image: Course Time Table   Image: Course Time Table   Image: Course Time Table   Image: Course Time Table   Image: Course Time Table   Image: Course Time Table   Image: Course Time Table   Image: Course Time Table   Image: Course Time Table   Image: Course Time Table   Image: Course Time Table   Image: Course Time Table   Image: Course Time Table | Academic Mar<br>Ja Change Password | x pur                                     | Logged in as :<br>MR. AAKASH (Student)<br>Logout |
|----------------------------------------------------------------------------------------------------|------------------------------------|-------------------------------------------|--------------------------------------------------|
| Menu                                                                                                    | Enter Your Current Password        | i i i i i i i i i i i i i i i i i i i     |                                                  |
| Quick Access                                                                                                    | Old Password                       |                                           |                                                  |
| Personal                                                                                                    | New Password                       | Confirm Password                          |                                                  |
| 👌 Financial                                                                                                    | New Password                       | Confirm New Password                      |                                                  |
| Course                                                                                                    |                                    |                                           |                                                  |
| Srades                                                                                                    |                                    | Close Save Password                       |                                                  |
| Course Time Table                                                                                                    | Roll No.                           | : AMSCOARB-10273                          |                                                  |
| Related Links                                                                                                    | Discipline                         | : AGRI                                    |                                                  |
| Logout                                                                                                    | Degree                             | : B.Sc.                                   |                                                  |
|                                                                                                    | Enrollment D                       | ate : 04/08/2017                          |                                                  |
|                                                                                                    |                                    |                                           |                                                  |
|                                                                                                    |                                    | Contact Info                              |                                                  |
|                                                                                                    | Updat                              | e Profile Change Password Verify Email Id |                                                  |
|                                                                                                    |                                    |                                           |                                                  |
|                                                                                                    |                                    |                                           |                                                  |

Fig. 4.2(b) Student Update/Edit Basic Profile

- To verified email id, enter registered email id and then click on get OTP.
- After that OTP will send to your email id, then user enter that OPT to change their password.

| Image: Constant of the second of the second of | Academic Managemer             | nt System<br>x <sup>pur</sup>  | Logged in as :<br>MR. AAKASH (Student)<br>Logout |
|----------------------------------------------------------------------------------------------------|--------------------------------|--------------------------------|--------------------------------------------------|
| Menu                                                                                                    | Enter Email Id Click on        | Get OTP                        |                                                  |
| Quick Access                                                                                                    | Akashsunartiya@Gmail.Cr Get OT | P                              |                                                  |
| Personal                                                                                                    |                                |                                |                                                  |
| 👌 Financial                                                                                                    | Close                          | c here to verify Email         |                                                  |
| Course                                                                                                    | Cha                            | inge Profile Pic               |                                                  |
| Srades                                                                                                    |                                | Basic Info                     |                                                  |
| Course Time Table                                                                                                    | Roll No.                       | : AMSCOARB-10273               |                                                  |
| Related Links                                                                                                    | Discipline                     | : AGRI                         |                                                  |
| Logout                                                                                                    | Degree                         | : B.Sc.                        |                                                  |
|                                                                                                    | Enrollment Date                | : 04/08/2017                   |                                                  |
|                                                                                                    |                                |                                |                                                  |
|                                                                                                    |                                | Contact Info                   |                                                  |
|                                                                                                    | Update Profile Cl              | hange Password Verify Email Id |                                                  |
|                                                                                                    |                                |                                |                                                  |
|                                                                                                    |                                |                                |                                                  |

Fig. 4.2(c) Student Verify Email id

## **5.** Fee Payment Module to the Student

The students can pay semester fee and other type of feesu chasre-totaling ,supplementary, due hostel charges in offline mode. The fee submission details will be submitted offline in by Clicking on **Financial menu option and then click on Fees**. Menu tab.

|                   | Academic Management System<br>Jawaharlal Nehru Krishi Vishwavidyalaya , Jabalpur | Logged in as :<br>MR. AAKASH (Student)<br>Logout |
|-------------------|----------------------------------------------------------------------------------|--------------------------------------------------|
| Menu              | Fees Information of Mr. AAKASH SUNARATIYA<br>Roll No: AMSCOARB-10273             |                                                  |
| Quick Access      | Student Semester Select ~                                                        |                                                  |
| Personal          | Academic Year Select ~                                                           |                                                  |
| Financial         |                                                                                  |                                                  |
| Course            | Fee Rs.                                                                          |                                                  |
| Srades            | Fee Date     Day     Month     Year                                              |                                                  |
| Course Time Table | Bank Reciept No.                                                                 |                                                  |
| Related Links     | Submit Reset                                                                     |                                                  |
| Logout            | Student Fees Report                                                              |                                                  |
|                   |                                                                                  |                                                  |
|                   |                                                                                  |                                                  |
|                   |                                                                                  |                                                  |
|                   |                                                                                  |                                                  |
|                   |                                                                                  |                                                  |
|                   |                                                                                  |                                                  |

Fig. 5 Fee Payment Module

### **6.** Plan of Post Graduate Work (PPW)

A student Plan of Post Graduate Work (PPW) contains various options for selection of minor discipline, major and minor courses, details of advisory committee, thesis problem and submission of PPW. The PPW submitted by a student needs to be approved in a sequence

by his/her Advisory Committee Members, Guide, Professor & Head, Dealing Assistant, AAO, Academic In-charge and Dean of the discipline.

#### 6.1 Choosing Minor Discipline

Student can choose his/her major/minor discipline by clicking on **PPW** and then click on **Minor Discipline.** 

- As per requirement select first, second, third and fourth minor disciplines from the respective options 'First Minor Discipline', 'Second Minor Discipline', 'Third Minor Discipline' and 'Fourth Minor Discipline 'dropdown menu.
- Select Supporting courses (if applicable) from **Supporting Courses**' dropdown menu as per need. Select Audit courses (if applicable) from **Audit Courses** dropdown menu as per need.
- Select Compulsory courses (if applicable) from **compulsory Courses** dropdown menu as per need.
- After selecting relevant information click on' **Submit'** button.

|                   | Academic Man<br>Jawaharlal Nehru Krishi | agement System<br>Vishwavidyalaya , Jabalpur |   | Logged in as :<br>MS. AARTI (Student<br>Logout |
|-------------------|-----------------------------------------|----------------------------------------------|---|------------------------------------------------|
| e Menu            | Select Va                               | rious Type of Courses and Disciplines        |   |                                                |
| Quick Access      | Major Discipline                        | Vegetable Science                            | ~ |                                                |
| Personal          | 1st Minor Discipline                    | Please Make a Selection                      | ~ |                                                |
| Financial         | 2nd Minor Discipline                    | Please Make a Selection                      | ~ |                                                |
| Grades            | 3nd Minor Discipline                    | Please Make a Selection                      | ~ |                                                |
| Course Time Table | 4th Minor Discipline                    | Please Make a Selection                      | ~ |                                                |
| PPW               | Supporting Courses                      | Please Make a Selection                      | ~ |                                                |
| ORW               | Audit Courses                           | Please Make a Selection                      | ~ |                                                |
| Related Links     | Compulsory Courses                      | Please Make a Selection                      | ~ |                                                |
| Logout            |                                         | Submit                                       |   |                                                |
|                   |                                         |                                              |   |                                                |
|                   |                                         |                                              |   |                                                |
|                   |                                         |                                              |   |                                                |

Fig. 6.1 Choosing Minor Discipline

#### 6.2 Selecting Course

Student can choose/allocate his/her courses offered by the division/guide, by clicking on PPW and then click on Courses.

• Select academic yea and semester from' Academic Year' and 'Semester' Dropdown. and click on add semester.

|                   | Academic Management System       Logged in as :         Jawaharlal Nehru Krishi Vishwavidyalaya , Jabalpur       MS. AARTI (Student)         Logged in as :       Logged in as :         Jawaharlal Nehru Krishi Vishwavidyalaya , Jabalpur       Logged in as : |            |                                                                                           |        |  |  |
|-------------------|----------------------------------------------------------------------------------------------------|------------|-------------------------------------------------------------------------------------------|--------|--|--|
| Menu              |                                                                                                    |            | Allocate Courses                                                                          |        |  |  |
| Quick Access      | Note :-                                                                                                    |            | Roll No: 190242001 Major Discipline: HVS                                                  |        |  |  |
| Personal          |                                                                                                    |            |                                                                                           |        |  |  |
| 👌 Financial       |                                                                                                    |            | Academic Year 2020-21                                                                     |        |  |  |
| Course            |                                                                                                    |            | Semester v                                                                                |        |  |  |
| 🧈 Grades          |                                                                                                    |            | Add Semester                                                                              |        |  |  |
| Course Time Table | Semester-                                                                                                    | Course No. | Allocate                                                                                  |        |  |  |
| PPW               | Semester-<br>AcademicYear                                                                                                    | Course No. | Allocate                                                                                  | Delete |  |  |
| ••• ORW           | I-2020-21                                                                                                    |            | Major Minor 1 Minor 2 Minor 3 Minor 4 Supporting Courses Compulsory Courses Audit Courses | Delete |  |  |
| Related Links     |                                                                                                    | No Records |                                                                                           |        |  |  |
| Logout            |                                                                                                    |            |                                                                                           |        |  |  |
|                   |                                                                                                    |            |                                                                                           |        |  |  |
|                   |                                                                                                    |            |                                                                                           |        |  |  |
|                   |                                                                                                    |            |                                                                                           |        |  |  |
|                   |                                                                                                    |            |                                                                                           |        |  |  |

Fig. 6.2 Selecting Course

• After adding a semester, we can add new courses offered for that semester and academic year.

#### 6.3 Constitution of Advisory Committee

After constitution of advisory committee, the student is suppose edtoenter details of his/her advisory committee members by click in gon **PPW** and then click on **Advisory Committee**.

- Next screen contains a links 'Choose Major Member' 'ChooseMinor1Member' 'Choose Other Member' etc. for selecting members from major, minor and other disciplines.
- To select a member from major discipline ,click on 'Choose Major Member'.
- This will show next window containing 'Faculty Members' and 'Advisory Committee Members' list boxes.
- Select a faculty member name from 'Faculty Members' list box and move it to 'Advisory Committee Members' list box by right move>>button.
- Afacultymembernamein'AdvisoryCommitteeMembers'listboxmaybemovedbackto
- **'Faculty Members'** list box by **left move << button**.
- Click on 'Save Changes' button.
- Theselected major faculty member will appear in a row below 'Choose Major Member'
- In similar manner ,members from remaining discipline may be selected.

|                          |                        | Academic Management System<br>Jawaharlal Nehru Krishi Vishwavidyalaya , Jabalpur   |                                     |                                    |                 |  |
|--------------------------|------------------------|------------------------------------------------------------------------------------|-------------------------------------|------------------------------------|-----------------|--|
| 📄 Menu                   |                        |                                                                                    |                                     | Print                              |                 |  |
| Quick Access             |                        | Proposal for Constitution/Re-constitution of Advisory Committee                    |                                     |                                    |                 |  |
| Personal                 |                        | 1.                                                                                 | Name of Student                     | Aarti Sahu                         |                 |  |
| 0 1 1 30114              |                        | 2.                                                                                 | ID No.& year of Admisssion          | 190242001 (2019)                   |                 |  |
| Financial                |                        | 3.                                                                                 | Degree Programme and Subject        | M.Sc. (HVS)                        |                 |  |
| Course                   |                        | 4.                                                                                 | College                             | College of Agriculture, Rewa       |                 |  |
| Grades Course Time Table | Name & Designation     | Advisory Committee                                                                 |                                     |                                    |                 |  |
| Course Time Table        | Chairman               |                                                                                    |                                     |                                    | Approved Member |  |
| PPW                      |                        |                                                                                    |                                     |                                    |                 |  |
| • ORW                    | HVS(Co-Chairman) Choo  | ose Co-Cha                                                                         | airman Member Choose From Other Dis | scipline Choose From Other College |                 |  |
| Related Links            | HVS(Core)Choose Core 1 | HVS(Core)Choose Core Member Choose From Other Discipline Choose From Other College |                                     |                                    |                 |  |
|                          | (Supporting/Minor 1)   | (Supporting/Minor 1)                                                               |                                     |                                    |                 |  |
|                          | (Supporting/Minor 2)   | (Supporting/Minor 2)                                                               |                                     |                                    |                 |  |
|                          |                        |                                                                                    |                                     |                                    |                 |  |

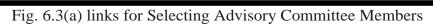

| AMSCOARM-10053    | Academic Mana<br>Jawaharlal Nehru Krishi \ | agement System<br>/ishwavidyalaya , | Jabalpur        | Logged in as :<br>MS. AARTI (Student)<br>Logout |
|-------------------|--------------------------------------------|-------------------------------------|-----------------|-------------------------------------------------|
| 📄 Menu            |                                            | Advisory Commit                     |                 |                                                 |
| Quick Access      | Roll No :                                  | AMSCOARM-10053                      |                 | ]                                               |
| Personal          | MEMBER                                     |                                     | SELECTED MEMBER |                                                 |
| 🖄 Financial       | UDAYSHANKARBO                              | DSE >                               | *               |                                                 |
| Course            |                                            |                                     |                 |                                                 |
| Srades            |                                            | <<br>*                              |                 |                                                 |
| Course Time Table |                                            |                                     |                 |                                                 |
| PPW               |                                            | Save Changes                        |                 |                                                 |
| ••• ORW           |                                            | Back                                |                 |                                                 |
| Related Links     |                                            | _                                   |                 |                                                 |
| Logout            |                                            |                                     |                 |                                                 |
|                   |                                            |                                     |                 |                                                 |
|                   |                                            |                                     |                 |                                                 |
|                   |                                            |                                     |                 |                                                 |

#### 6.4 Submitting thesis abstract

Students are expected to submit his/her thesis abstract as a Plan of Post Graduate Work. To submit thesis abstract click on **PPW then click on Thesis Problem.** Kindly insure that there is no blank space in the file name to be uploaded. Click **'Submit'** button to upload the thesis abstract file and other information in the system.

|                   | Academic Ma<br>Jawaharlal Nehru Krish                                                 | nagement System<br>i Vishwavidyalaya , Jabalpur                  | Logged in as : S<br>MS. AARTI (Student)<br>Logout |  |  |
|-------------------|---------------------------------------------------------------------------------------|------------------------------------------------------------------|---------------------------------------------------|--|--|
| 📄 Menu            |                                                                                       | Print                                                            |                                                   |  |  |
| Quick Access      |                                                                                       | Student PPW                                                      |                                                   |  |  |
| Personal          | Student has not fil                                                                   | led his/her Qualification. Please fill your qualification first. |                                                   |  |  |
| 👌 Financial       | Fill Qualification<br>Thesis Title is not uploaded. Please upload Thesis Title first. |                                                                  |                                                   |  |  |
| Course            | Student Name<br>Roll No.                                                              | Upload Tentative title of the thesis<br>aarti sahu<br>190242001  |                                                   |  |  |
| 🤱 Grades          | Date of enrollment<br>Degree<br>Discipline                                            | 17/09/2019<br>M.Sc.<br>Horticulture -Vegetable Science           |                                                   |  |  |
| Course Time Table | Major Discipline<br>Optional<br>Minor 1 Discipline                                    | NIL<br>NIL                                                       |                                                   |  |  |
| PPW               | Minor 2 Discipline<br>Minor 3 Discipline<br>Minor 4 Discipline                        | Nil<br>Nil<br>Label                                              |                                                   |  |  |
| ••• ORW           | Supporting Discipline<br>Compulsory<br>Other Field                                    | Label<br>No<br>No                                                |                                                   |  |  |
| Related Links     | Qualifications :                                                                      |                                                                  |                                                   |  |  |
| Logout            | Tentative title of Thesis :                                                           | No Records No Records                                            | _                                                 |  |  |
|                   | Advisory Committee:                                                                   | NO RECOLUS                                                       |                                                   |  |  |
|                   |                                                                                       | No Records                                                       |                                                   |  |  |
|                   | Course Work:                                                                          |                                                                  |                                                   |  |  |
|                   | <u>Major Discipline:</u>                                                              | No Courses                                                       |                                                   |  |  |
|                   | Optional:                                                                             | NO COUISES                                                       | _                                                 |  |  |
|                   | <u>Abriellen</u>                                                                      | No Courses                                                       |                                                   |  |  |
|                   | Minor 1 Discipline:                                                                   |                                                                  |                                                   |  |  |
|                   |                                                                                       | No Courses                                                       | Ŧ                                                 |  |  |

Fig. 6.4 Plan of Post Graduate Work (PPW)